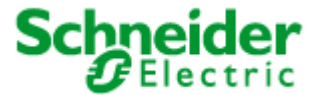

<span id="page-0-0"></span>Article no.: MTN880701, MTN880711, MTN880721, MTN880731, MTN880741, MTN880751

# **User Manual**

# **LON ARTEC pushbutton**

# **Directory**

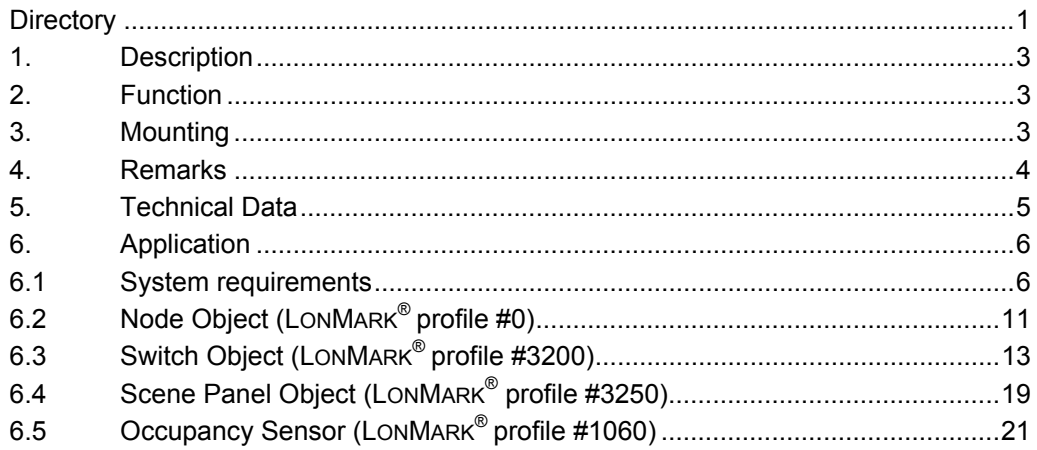

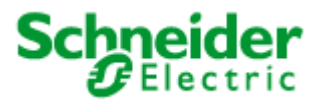

**Article no.: MTN880701, MTN880711, MTN880721, MTN880731, MTN880741, MTN880751** 

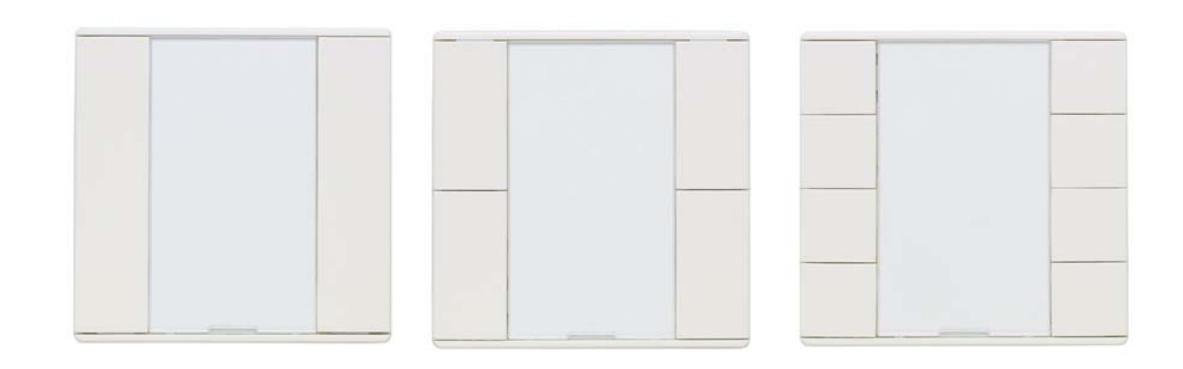

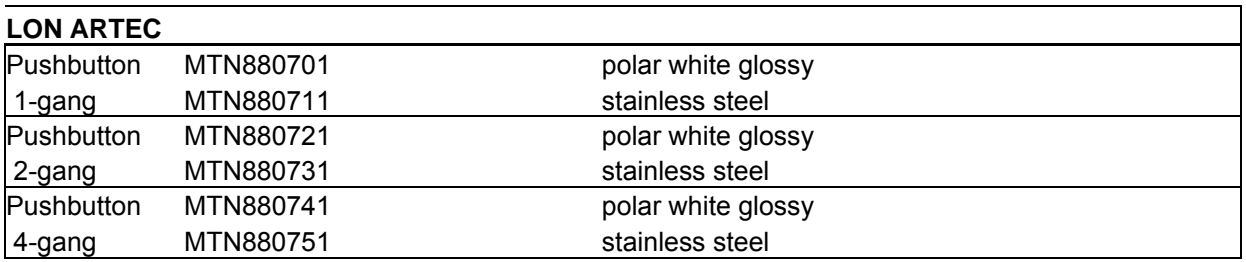

<span id="page-2-0"></span>**Article no.: MTN880701, MTN880711, MTN880721, MTN880731, MTN880741, MTN880751** 

### **1. Description**

- Application module for LON network in ARTEC Design available as 1-, 2-, 4-gang pushbutton.
- With 2, 4, or 8 pushbuttons for individually assigned functions
- Pushbutton 1-, 2-, 4-gang each have one status LED per pair of buttons
- The application module possesses one operating LED
- Software application according to LonMark profile "Switch (3200)", Scene Panel (3250)", and "Occupancy Sensor (1060)" for light, sunblind or scene and occupancy control

#### **2. Function**

Via the pushbuttons the application specific functions can be executed. There are applications available for lighting, blind and scene control.

The operating LED can be switched off via a configuration parameter.

The buttons can be dedicated individually to ten function objects (switch). Via the Universal Plug-in there is alternatively the possibility to assign the button functions freely to any object. There is among other things the possibility to configure specific functions according to the push or loose of the button also in combination with the pressing time. Furthermore it is possible to assign different functions to the Status- LEDs.

#### **3. Mounting**

The application module is plugged onto the LON BCU and completed with a frame.

The LON BCU and the frame have to be ordered separately.

The LON BCU represents the mechanical, electrical and data technical connection between a LON TP/LP network and the application module.

To prevent the connector of the application module from spoiling, the application module has to be stuck upright onto the BCU.

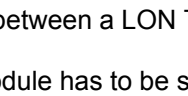

M ø

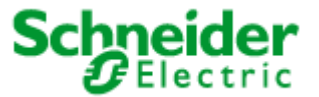

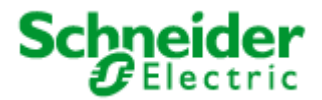

<span id="page-3-0"></span>**Article no.: MTN880701, MTN880711, MTN880721, MTN880731, MTN880741, MTN880751** 

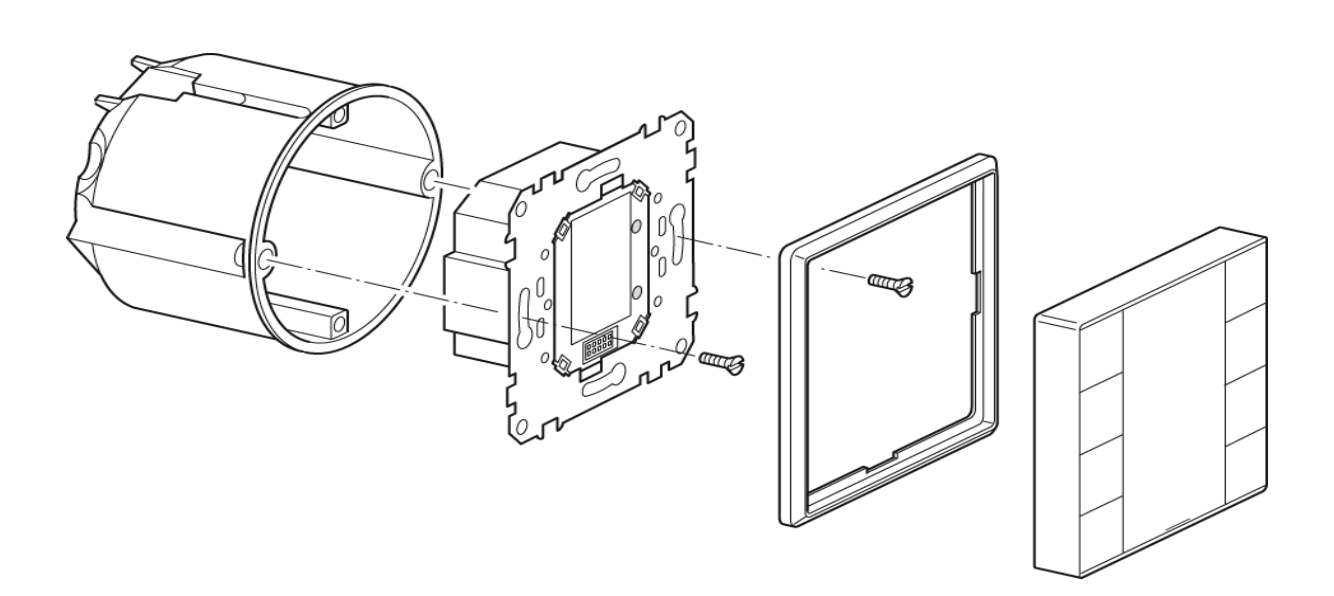

#### **4. Remarks**

Installation and assembly of electrical devices may take place only by an electrical specialist. When planning and installing an electrical system the relevant standards, guidelines and regulations of the respective country are to be considered. Beyond that the device specifications are to be kept. For project engineering, assembly and line-up detailed expertise of the LON technology is presupposed. The function of the device is software dependent. Only application programs may be loaded, which are approved for this device.

The system integrator has to carry ensuring that the loaded application program and the configured parameters in it correspond with the outside wiring of the device. This applies in particular if for different use several application programs for a device are available.

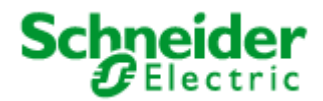

<span id="page-4-0"></span>**Article no.: MTN880701, MTN880711, MTN880721, MTN880731, MTN880741, MTN880751** 

### **5. Technical Data**

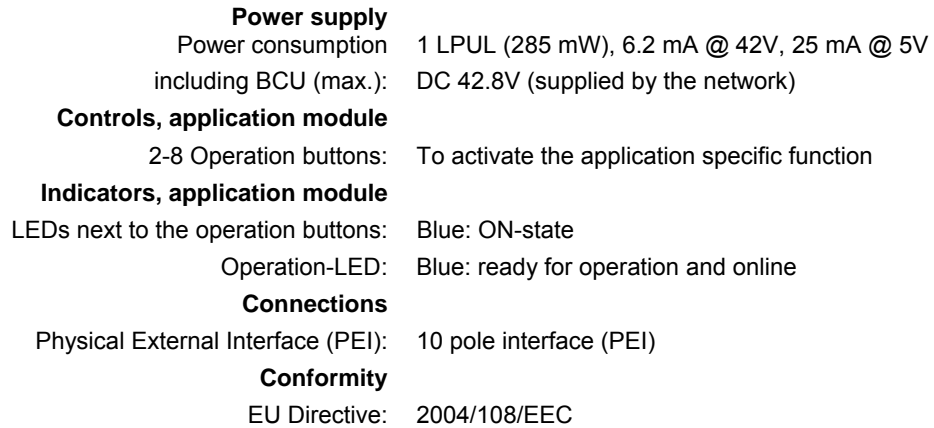

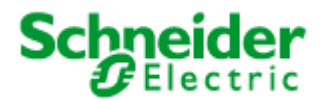

#### <span id="page-5-0"></span>**Application: 880451SW12E**

#### **6. Application**

The application "880451SW12E" is for pushbutton application modules with LON Bus Coupling Unit, to control LON devices via the LON network. Thus, light scenes can be enabled just as switch and dim commands for blinds and lamps can be transmitted. The application contains the LonMark profiles "Switch (3200)" (10x), "Scene Panel (3250)" (1x) and "Occupancy Sensor (1060)" (1x).

#### **6.1 System requirements**

For the configuration of the application a LNS-compatible commissioning tool is needed! All properties are used as "User-defined Configuration Property Types" (UCPT's) by Direct-Memory-Access. For use of these properties, the Device Resource Files" have to be installed **before (!)** a device template is created.

This application was generated especially for the use with an LNS Version 3.0 or higher.

#### **Function**

#### **Switch Object**

#### **Configuration of the Switch Object/Push Button Sensor**

The Switch Object can be configured in a very flexible way to provide the user the opportunity to meet all requirements of his project.

By use of the UCPTcmdXXX[i] parameters, messages can be assigned arbitrarily to the outputs nvoSWswitch[i] and nvoSWsetting[i] for every switching event. By default, the Switch Object is configured for one-fold switch control. Therefore the names "FirstEvent" and "SecondEvent" signify the alternating switching events at the digital input.

#### **Assigning the switching events to the digital inputs**

To assign the switching events to the digital inputs the parameters UCPTbuttonMapFirstEvent[i] and UCPTbuttonMapSecondEvent[i] are used.

During every switching event, up to four messages can be generated. The commands the messages contain can be defined individually. If a message shall not be transmitted, the . function element of the corresponding  $UCPTcmdXXX[i]$  parameter has to be set at SET\_NO\_MESSAGE.

Interpretation of the .function element of UCPTcmdXXX at nvoSWswitch[i] The parameters  $UCPTcmdXXX[i]$  specify the output value of  $nvosWsetting[i]$ . The nvoSWswitch[i] output is adjusted according to the following scheme:

nvoSWswitch[i].state is adjusted to UCPTcmdXXX[i].function as follows:

.function = SET\_ON, SET\_UP, SET\_DOWN, SET\_STATE  $\Rightarrow$  .state = 1

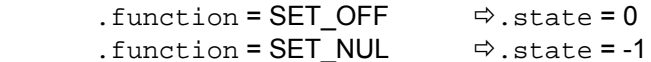

nvoSWswitch[i].value is adjusted to UCPTcmdXXX[i].function as follows:

```
.function = SET ON\Rightarrow.value = SCPTmaxOut[i] after restart resp.
        nviSWswitchFb[i].value
        (last value before switching-off)
```

```
.function = SET OFF \Rightarrow value = 0
```

```
.function = SET_UP, SET_DOWN \Rightarrow value = .value +/- .setting
.function = SET_NUL, SET_STATE \Rightarrow value = .setting
```
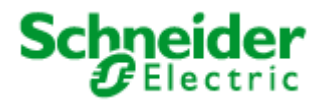

#### **Application: 880451SW12E**

The Switch Object provides a memory function. If it is switched on by a SET ON command, the nvoSWswitch[i] output adopts the last feedback value received.

One-fold switch control

One of the digital inputs initiates the first as well as the second switching event. Therefore, UCPTbuttonMapFirstEvent[i] as well as UCPTbuttonMapSecondEvent[i] have to be assigned to this input by setting the corresponding bit  $= 1$ .

#### **Switching by push button**

If a push button is connected to the digital input, ON and OFF commands shall be transmitted alternately with every rising edge (e. g. a push at a push button). For this purpose, the parameters have to be configured as follows:

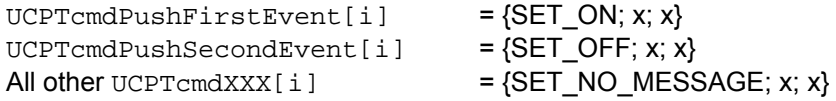

If the output network variable value shall be lowered to a value different from zero, this value has to be defined in UCPTcmdPushSecondEvent[i].setting in combination with .function = SET STATE. If the output network variable value shall be switched with every falling edge (e. g. a push at a break contact element), values have to be defined in UCPTcmdReleaseFirstEvent[i] and UCPTcmdReleaseSecondEvent[i], all other UCPTcmdXXX[i] are set at  ${SET}$  NO MESSAGE; x; x}.

#### **Switching/Dimming by digital input / push button**

If a push button is used for switching and dimming, the  $UCPTpressTimeThread[i]$  parameter defines a time that distinguishes between push and hold of the button.

ON and OFF commands are transmitted alternately with every falling edge that follows a short pulse (when the button is released after a push). With every long pulse (hold of the button), the dimming level is raised/lowered alternately.

The fade starts as soon as the press time threshold has been exceeded. The values defined in UCPTcmdHoldFirstEvent[i] resp. UCPTcmdHoldSecondEvent[i] are transmitted consecutively until the input is opened again whereas the corresponding  $\sin \theta$  .  $\sin \theta$  element contains the dim step value. The parameters have to be configured as follows:

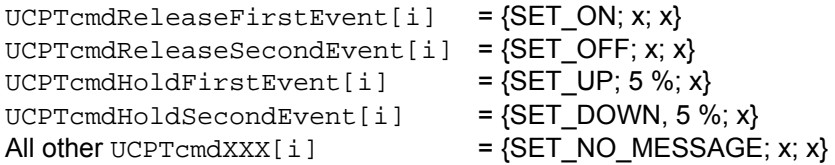

#### Two-fold switch control

One of the digital inputs initiates the first switching event. The other input initiates the second. Both inputs cause always the same command. Therefore the UCPTbuttonMapFirstEvent[i] parameter has to be assigned to the one input, UCPTbuttonMapSecondEvent[i] to the other by setting the bit corresponding to the chosen input = 1.

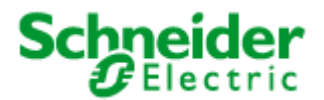

#### **Application: 880451SW12E**

#### **Switching by rocker switch**

If a rocker switch is connected to two digital inputs, ON commands shall be transmitted with every rising edge at the one input and OFF commands shall be transmitted with every rising edge at the other input. For this purpose, the parameters have to be configured as follows:

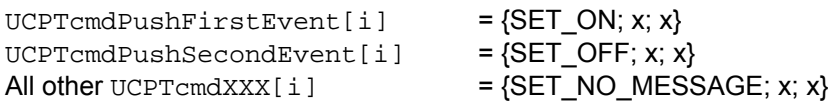

If the network variable output value shall be switched with every falling edge (e.g. push at a break contact element), values have to be defined in UCPTcmdReleaseFirstEvent[i] and

UCPTcmdReleaseSecondEvent[i], all other UCPTcmdXXX[i] are set at {SET\_NO\_MESSAGE; x; x}.

#### **Switching/Dimming by rocker switch**

The UCPTpressTimeThreshold[i] parameter defines a time that distinguishes between push and hold of the button when fades are controlled.

The network variable output value is switched on with every falling edge (that follows a short pulse) at the one input. It is switched off with every falling edge at the other input.

The dimming level is raised with every long pulse at the one input. It is lowered with every long pulse at the other input.

The fade starts as soon as the press time threshold has been exceeded. Then, the values defined in UCPTcmdHoldFirstEvent[i] resp. UCPTcmdHoldSecondEvent[i] are transmitted consecutively until the input is opened again whereas the corresponding . setting element contains the dim step value. The SCPTminSendTime[i] parameter defines the minimum period of time between two consecutive dim commands. The parameters have to be configured as follows:

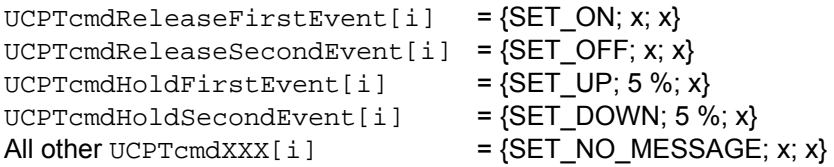

#### **Sunblind Control by rocker switch**

For sunblind control, the UCPTpressTimeThreshold[i] parameter defines a time that distinguishes between push and hold of the button.

The sunblind is raised completely with every rising edge at the one input. It is lowered completely with every rising edge at the other input. It can be stopped by a falling edge that follows a short pulse (by releasing the button after a push). For this purpose, the parameters have to be configured as follows:

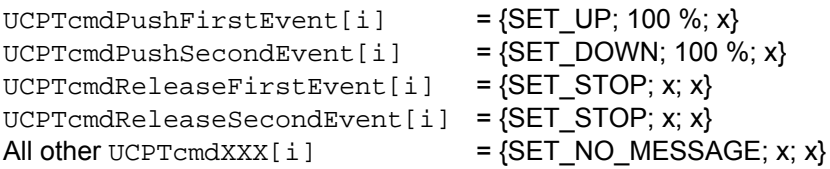

The required drive commands may vary according to the used motor control unit.

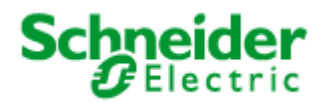

#### **Application: 880451SW12E**

#### Scene Panel Object

The UCPTbuttonFslSceneCmd[i] parameter assigns a scene number to a pushbutton. The messages transmitted by nvoSPscene can be configured individually for every input by use of these configuration properties.

#### Recalling scenes

Caused by a short switch pulse (generally initiated by a short push on a make-contact element), a recall command nvoSPscene.function = SC\_RECALL and the scene number of the particular input nvoSPscene.scene\_number = UCPTbuttonFslSceneCmd[i] are transmitted via the nvoSPscene output. Thus, the scene controller operates the corresponding scene settings. A scene number zero is not transmitted.

#### Storing scenes

Caused by a long switch pulse, which exceeds the time threshold defined in the UCPTsceneLearnDelay property, a learn command nvoSPscene.function = SC\_LEARN and the scene number of the particular input  $nv \in B$  scene, scene\_number = UCPTbuttonSslSceneCmd[i] are transmitted. Thus, the current scene settings are stored in the controller memory under the given scene number.

#### Occupancy Sensor

All digital inputs can also be used as presence input.

The telegrams to be send at the nvoOSoccupancy can be configured in the parameters UCPTbuttonRslOccCmd[i] individually for every input.

#### **Button and LED assignments for different applications**

The assignments of buttons (B) and LEDs (L, if available) to the several software objects are different depending on the manufacturer. They could be configured for individual requirements with the parameters UCPTbuttonMapFirstEvent[i], UCPTbuttonMapSecondEvent[i] and UCPTledMap[i]. The indices .bitx of the parameters correspond to the indices of the following patterns. We advise to configure the application with the available LNS Plug-Ins.

#### **Example:**

The explanation shows how to configure a LON ARTEC Pushbutton 1-gang to set the buttons to control the first software object with the index [0].

Default:

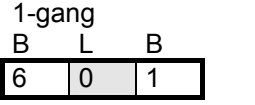

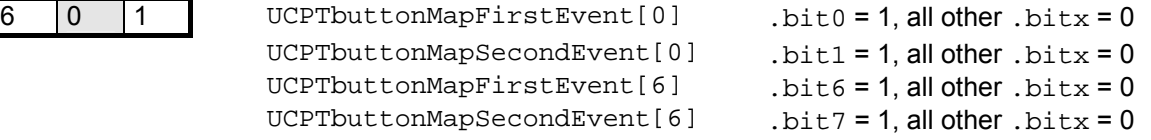

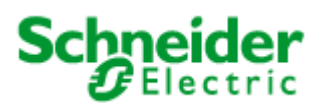

#### **Application: 880451SW12E**

With the default setting (hardware conditioned), the first event on the left button is corresponding to the seventh software object with index [6], the second event of the software object [0] is corresponding to the right button. This means, that a key press on the left button would generate a telegram at the software object [6] and a key press on the right button would generate a telegram at the software object [0].

Configuration to use both buttons with the software object [0]

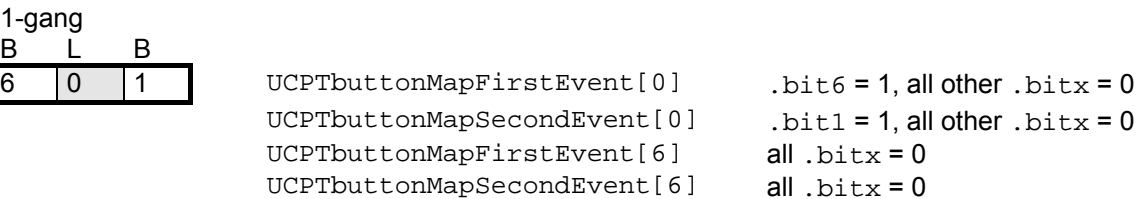

After this configuration is done, both buttons are configured to correspond to the software object [0] and the software object [6] is deactivated.

Similarly, depending on the used application, a configuration is needed to bring the buttons into a continuous order.

The default configuration of all supported applications is listed on the following pages.

#### **Assignment of the buttons (bit wise)**

LON ARTEC

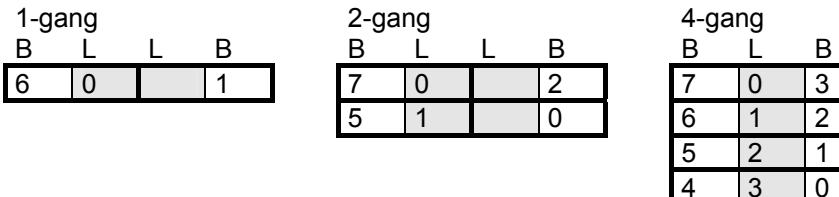

<span id="page-10-0"></span>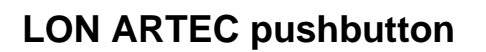

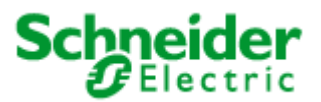

### **Application: 880451SW12E**

### **6.2 Node Object** (LONMARK® profile #0)

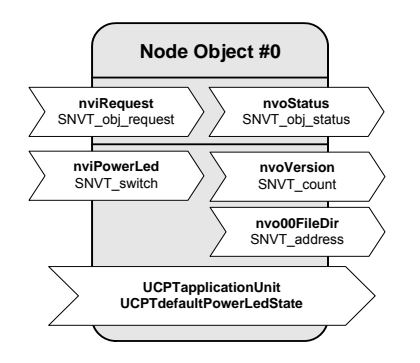

#### **Input Network Variables**

#### **nviRequest**

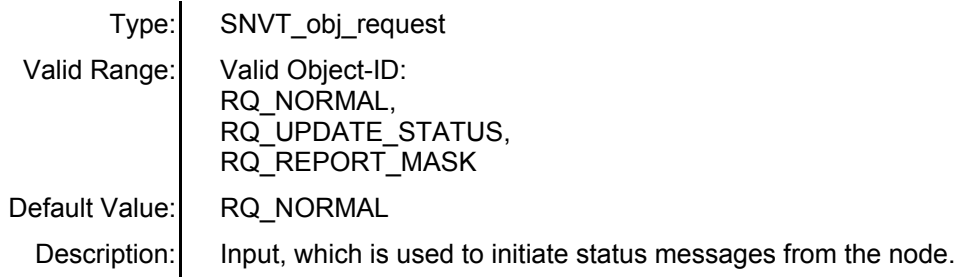

#### **nviPowerLed**

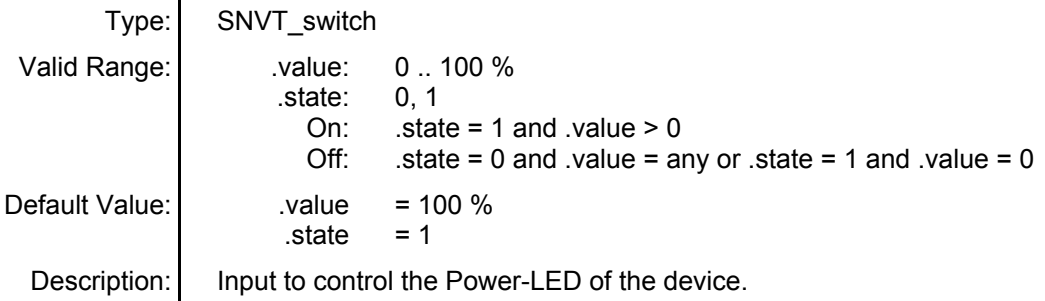

#### **Output Network Variables**

#### **nvoStatus**

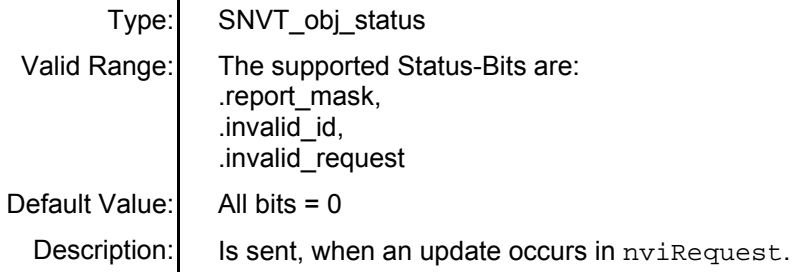

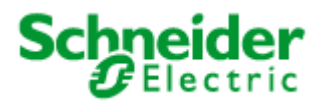

### **Application: 880451SW12E**

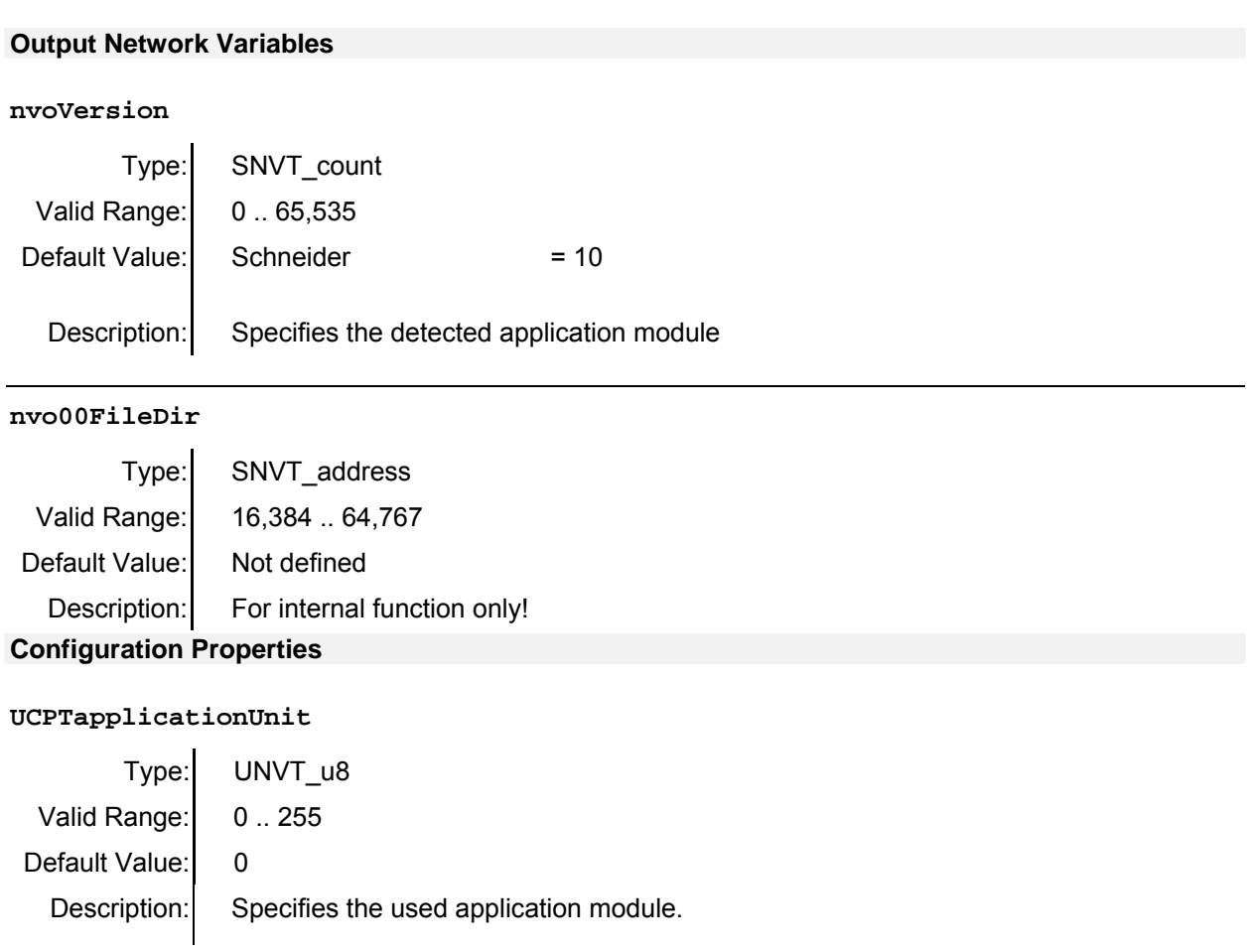

#### **UCPTdefaultPowerLedState**

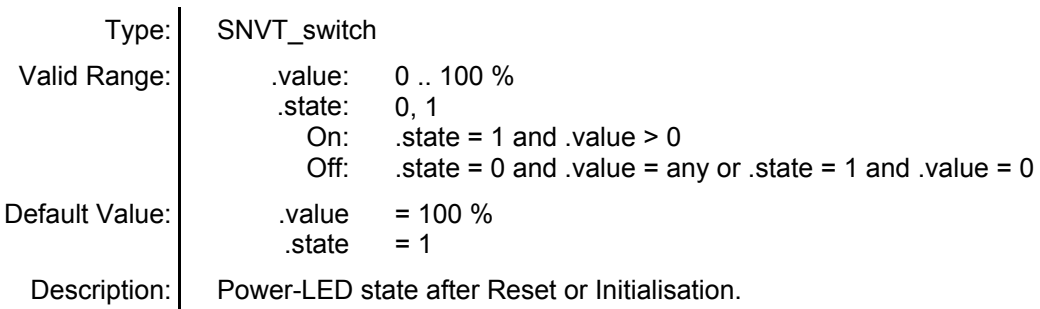

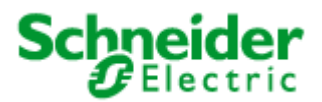

### <span id="page-12-0"></span>**Application: 880451SW12E**

**6.3 Switch Object** (LONMARK® profile #3200)

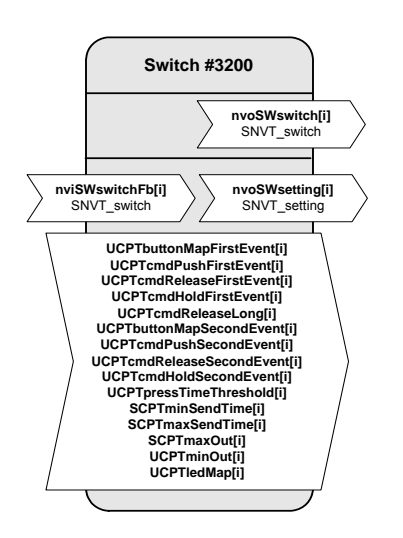

#### **Input Network Variables**

**nviSWswitchFb[i]** – Switch feedback input

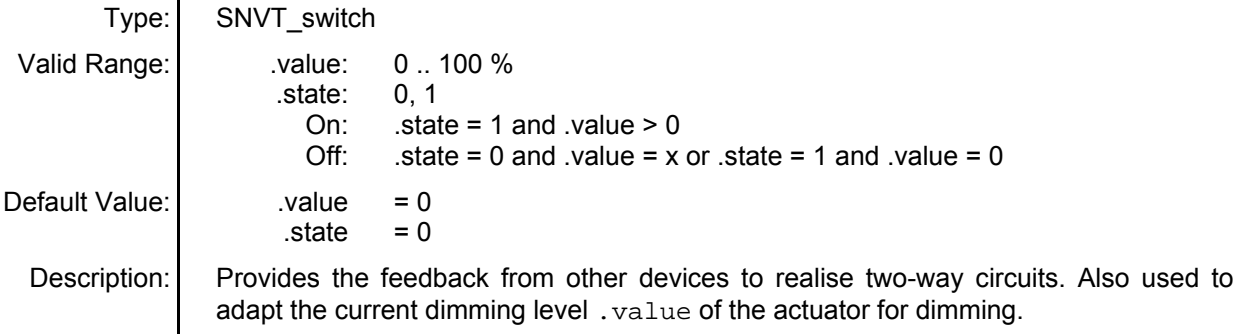

#### **Output Network Variables**

**nvoSWswitch[i]** – Switch output

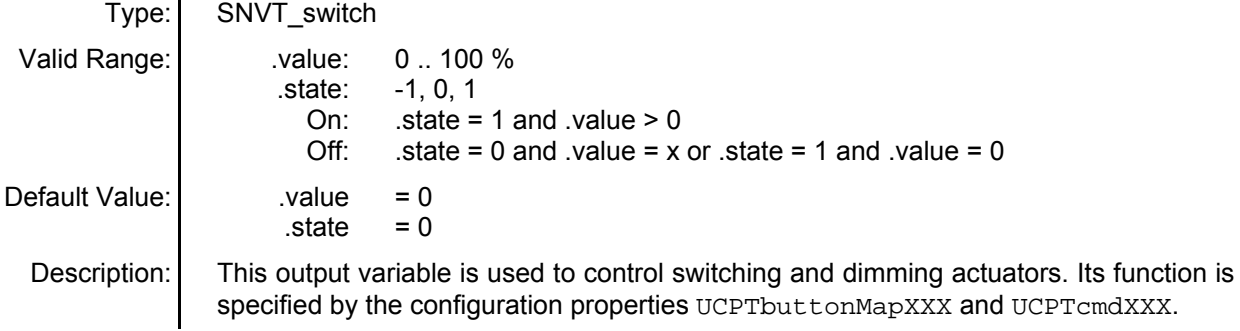

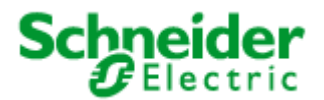

### **Application: 880451SW12E**

#### **Output Network Variables**

**nvoSWsetting[i] –** Setting Output

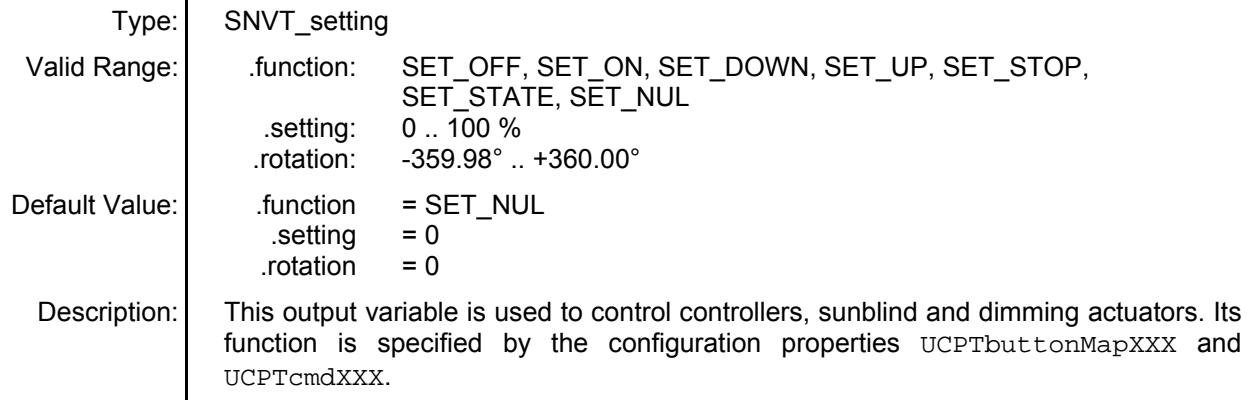

#### **Configuration Properties**

**UCPTbuttonMapFirstEvent[i] –** Button Map First Event

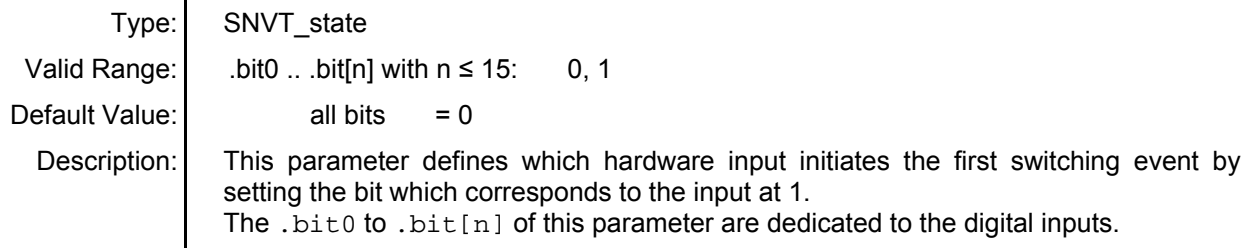

**UCPTcmdPushFirstEvent[i] –** Command Push First Event

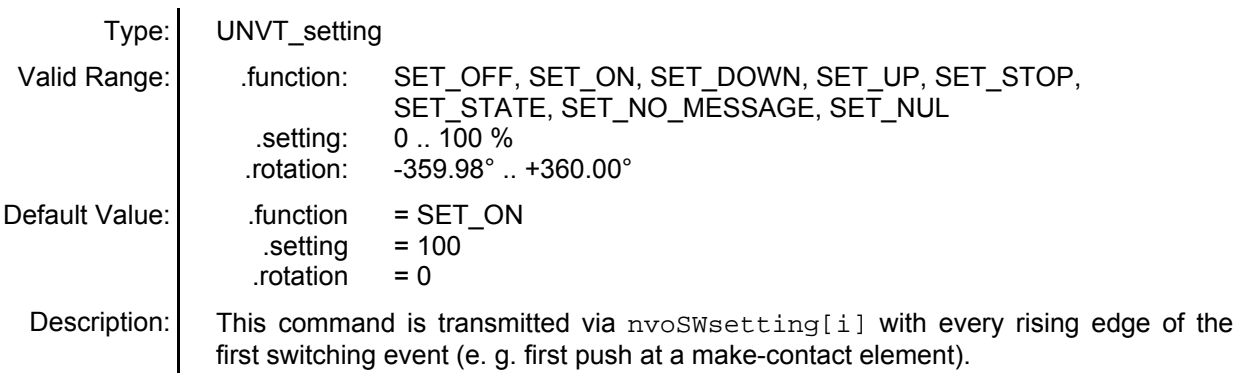

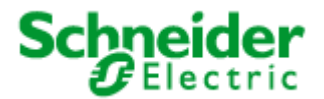

### **Application: 880451SW12E**

#### **Configuration Properties**

**UCPTcmdReleaseFirstEvent[i] –** Command Release First Event

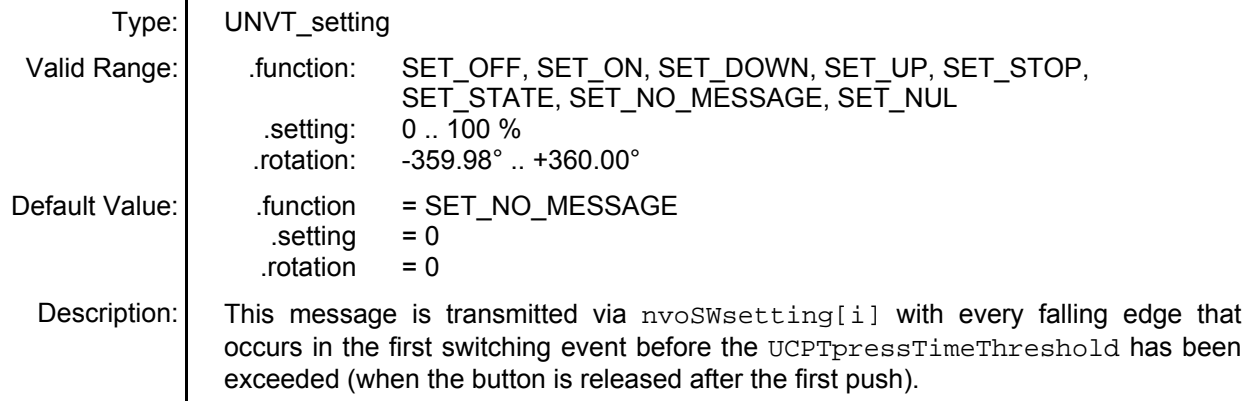

**UCPTcmdHoldFirstEvent[i] –** Command hold first event

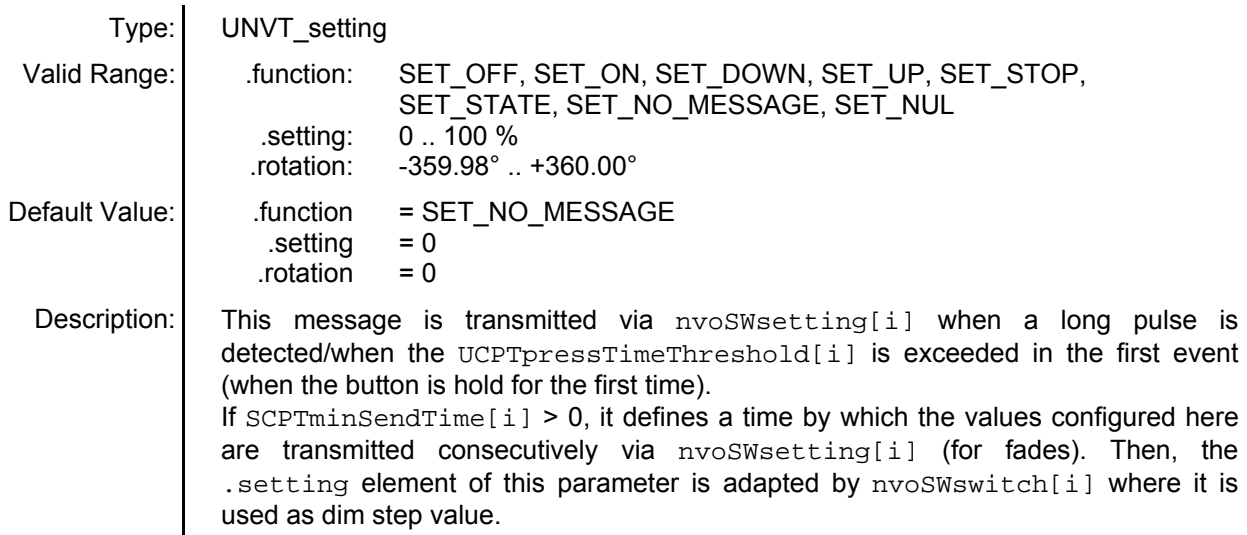

**UCPTcmdReleaseLong[i] –** Command release long

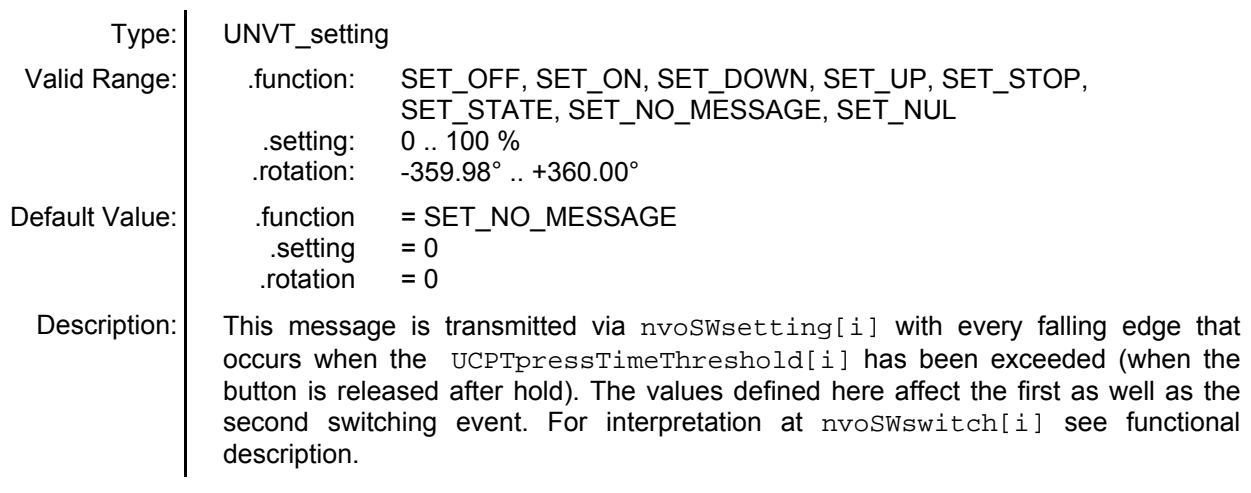

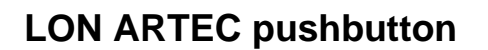

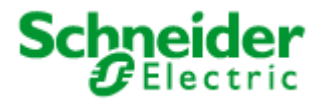

### **Application: 880451SW12E**

#### **Configuration Properties**

**UCPTbuttonMapSecondEvent[i] –** Button map second event

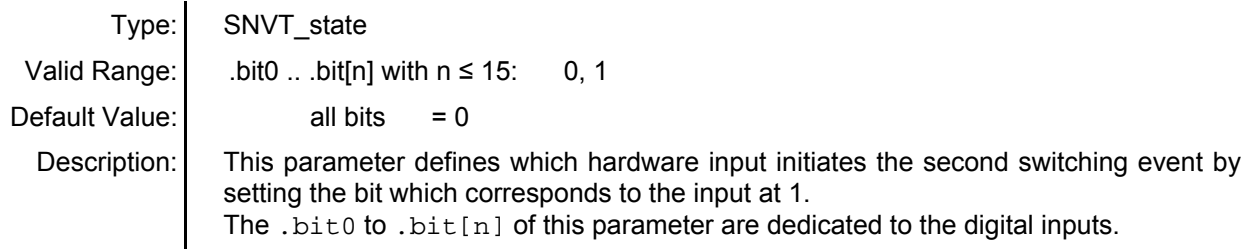

**UCPTcmdPushSecondEvent[i] –** Command push second event

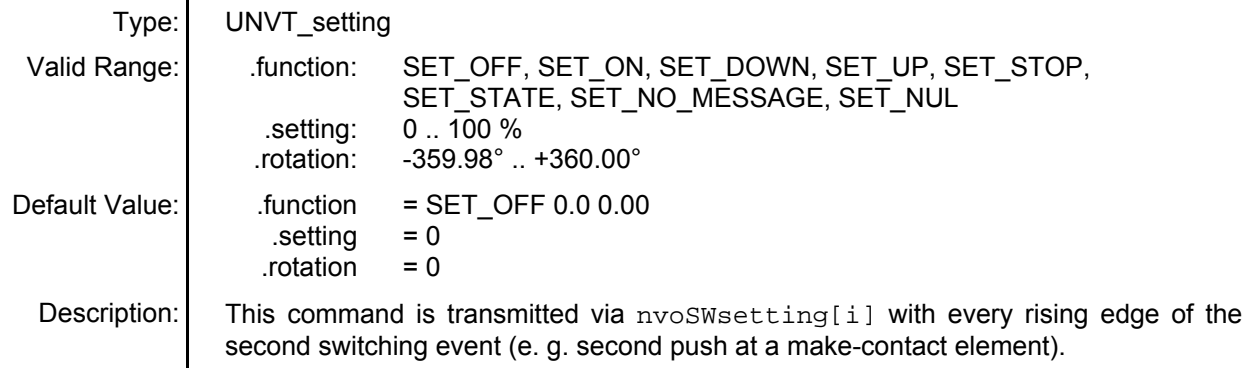

**UCPTcmdReleaseSecondEvent[i] –** Command release second event

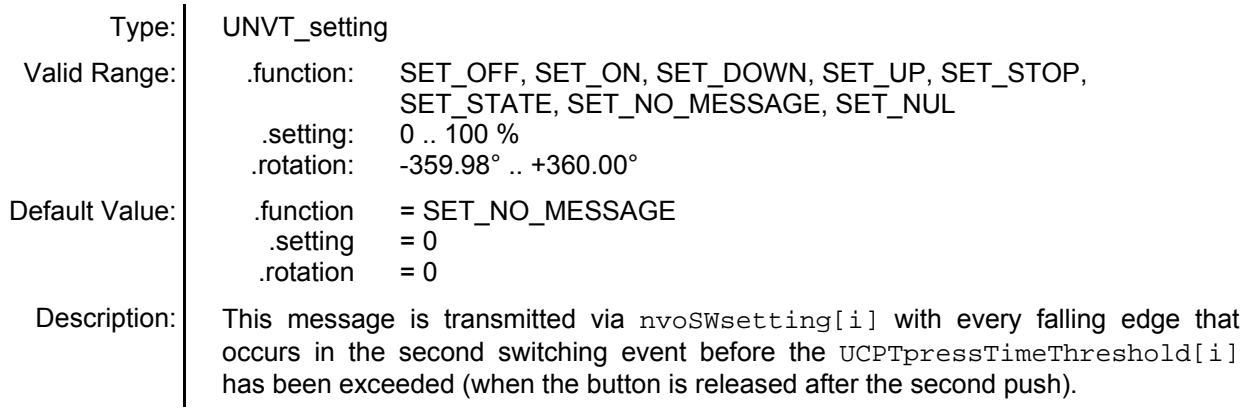

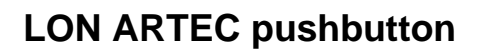

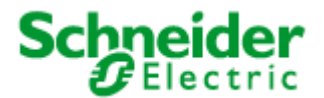

### **Application: 880451SW12E**

#### **Configuration Properties**

**UCPTcmdHoldSecondEvent[i] –** Command hold second event

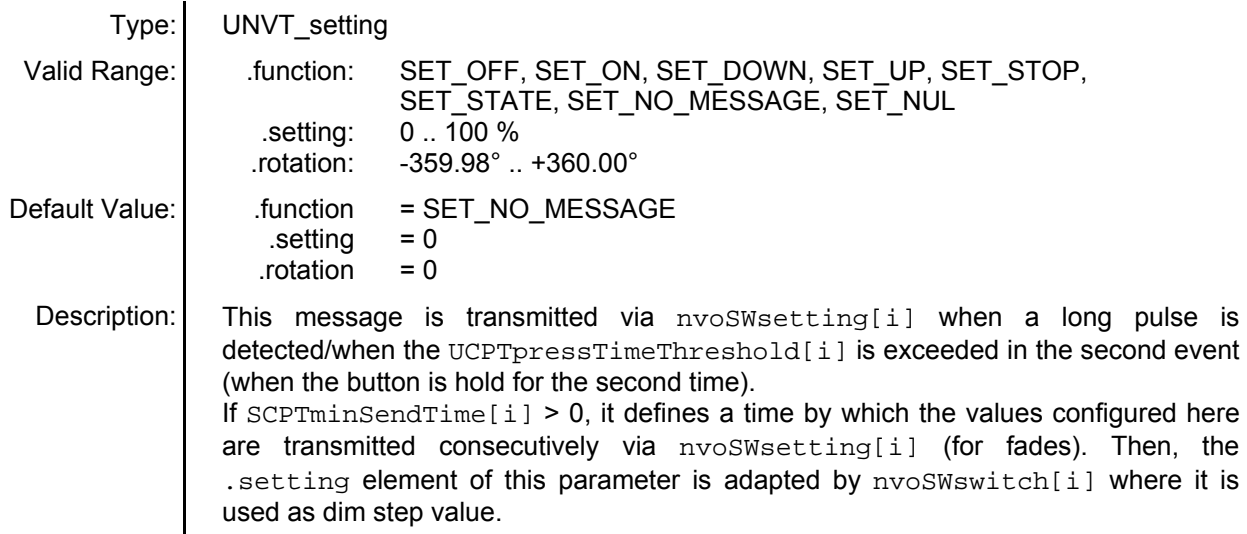

#### **UCPTpressTimeThreshold[i] –** Press time threshold

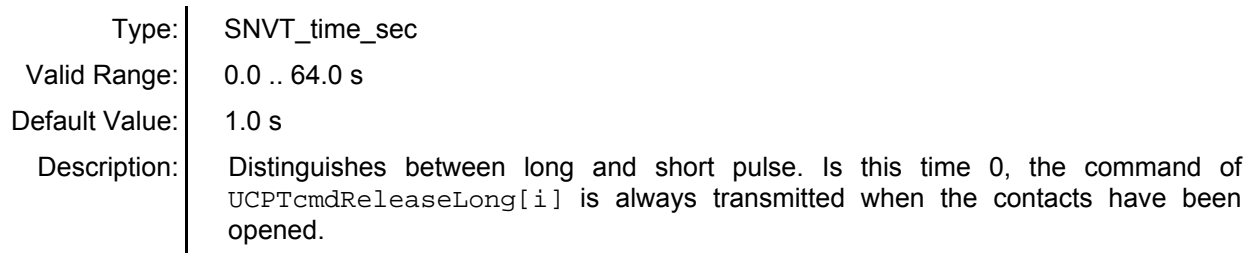

#### **SCPTminSendTime[i] –** Minimum send time

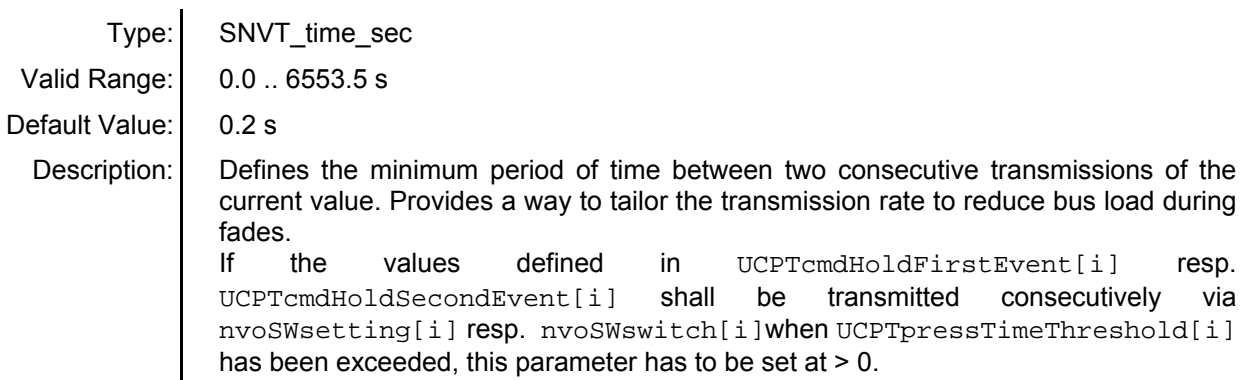

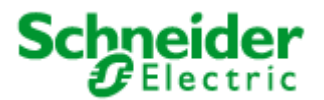

### **Application: 880451SW12E**

### **Configuration Properties**

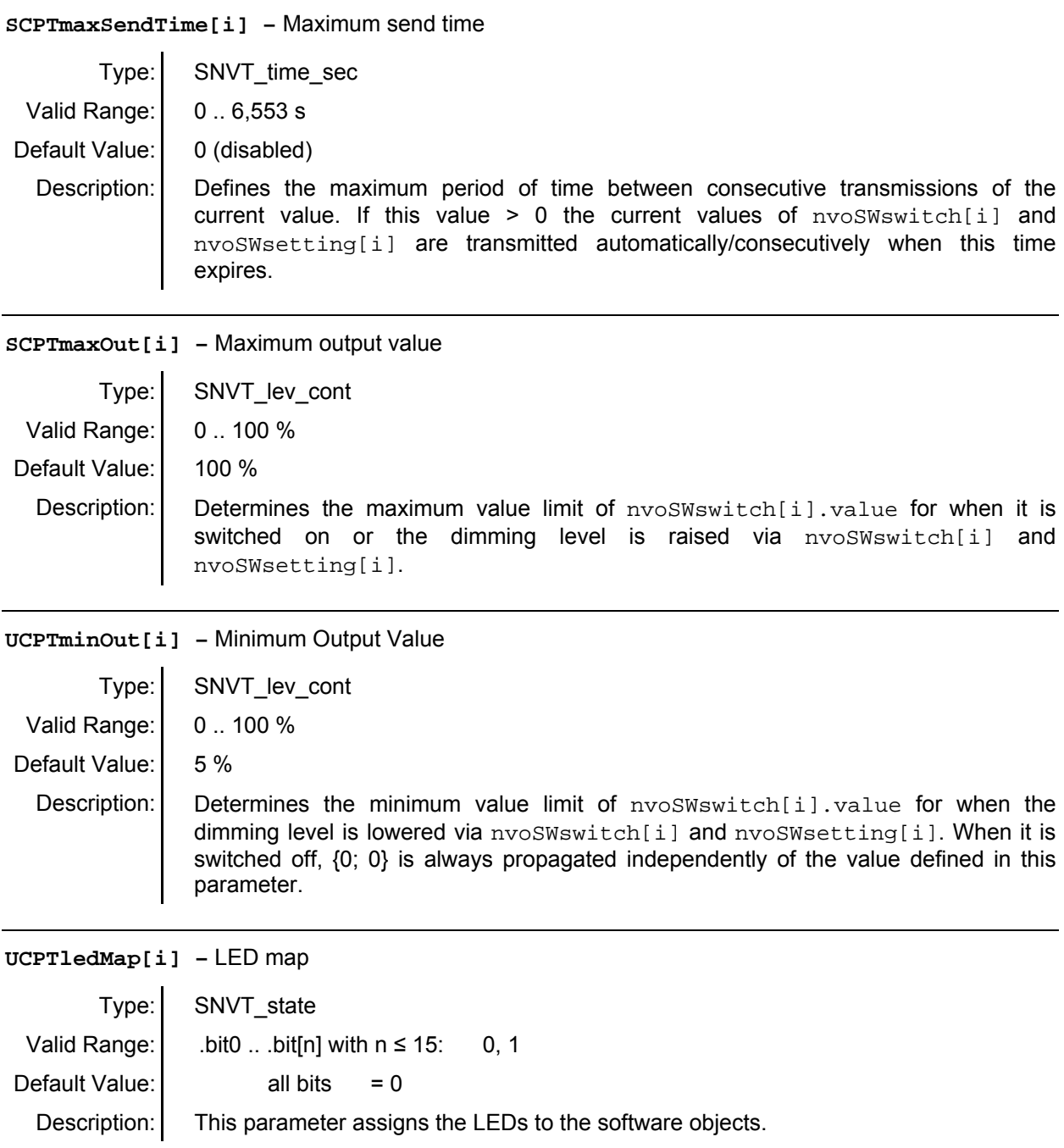

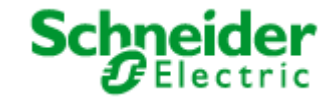

### <span id="page-18-0"></span>**Application: 880451SW12E**

# **6.4 Scene Panel Object** (LONMARK® profile #3250)

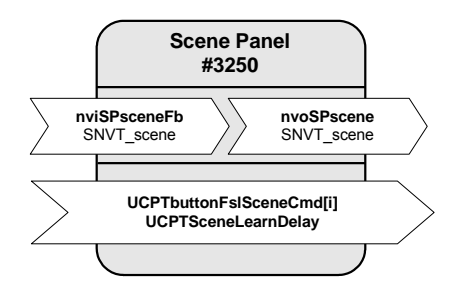

#### **Input Network Variables**

**nviSPsceneFb –** Scene feedback input

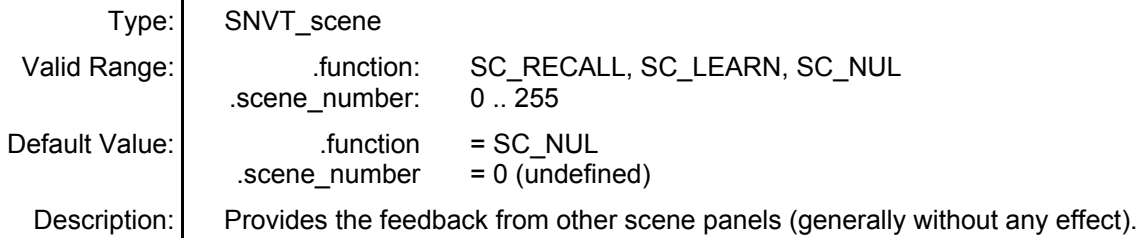

#### **Output Network Variables**

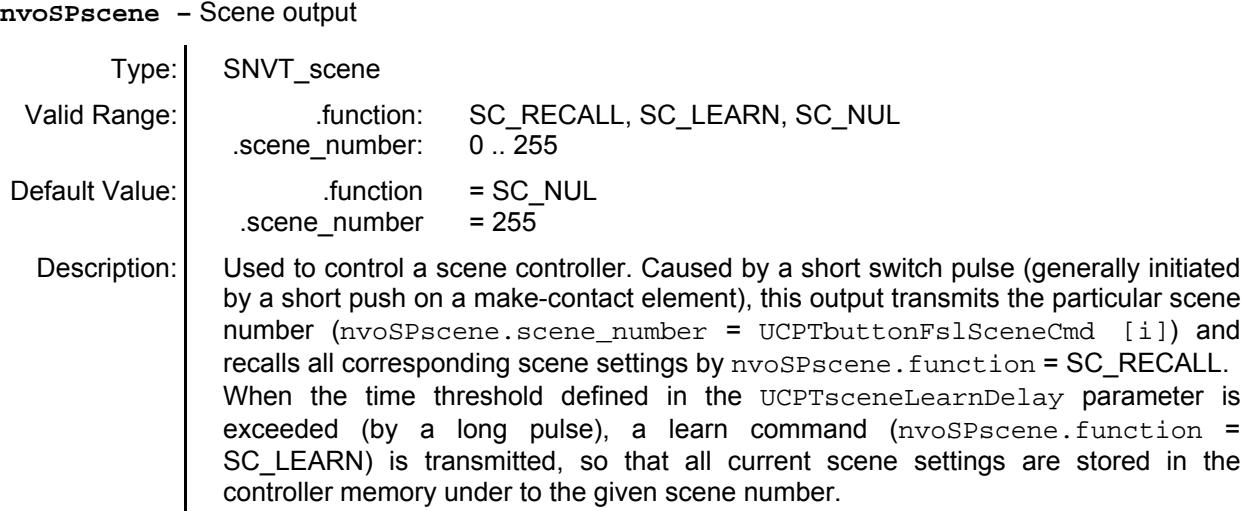

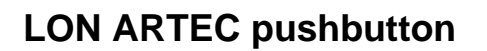

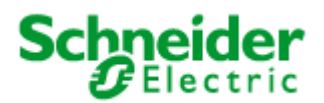

### **Application: 880451SW12E**

#### **Configuration Properties**

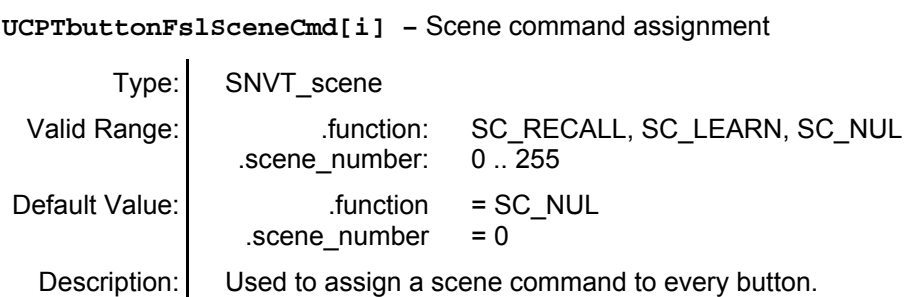

#### **UCPTsceneLearnDelay –** Scene learn delay

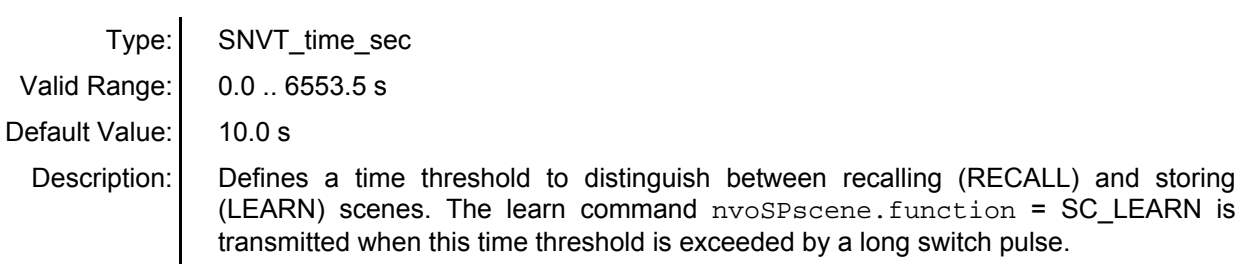

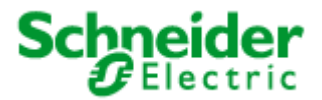

### <span id="page-20-0"></span>**Application: 880451SW12E**

### **6.5 Occupancy Sensor** (LONMARK® profile #1060)

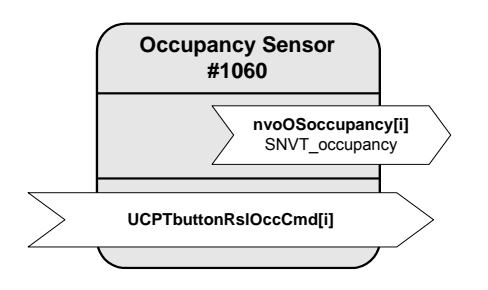

#### **Output Network Variables**

**nvoOSoccupancy[i] –** Occupancy Output

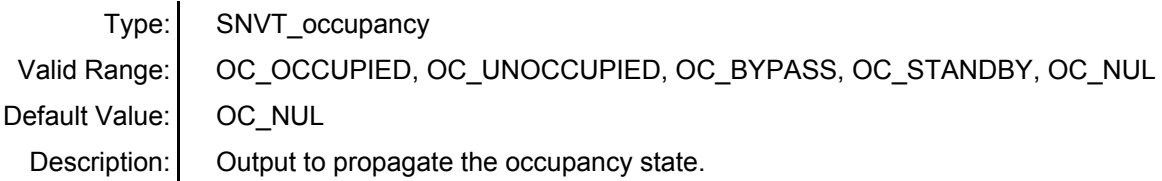

#### **Configuration Properties**

 $\ddot{\phantom{a}}$ 

**UCPTbuttonRslOccCmd[i] –** Occupancy command assignment to a close contact

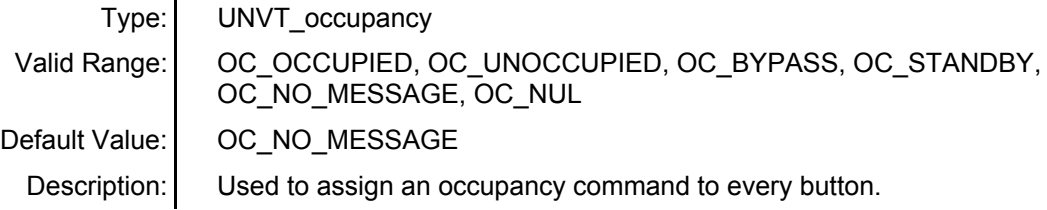